## **Oracle® Identity Manager**

Connector Guide for Oracle e-Business Employee **Reconciliation** 

Release 9.0.3 **B32361-01**

February 2007

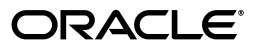

Oracle Identity Manager Connector Guide for Oracle e-Business Employee Reconciliation, Release 9.0.3

B32361-01

Copyright © 1991, 2007, Oracle. All rights reserved.

Primary Authors: Debapriya Datta, Shiladitya Guha

Contributing Authors: Don Gosselin, Lyju Vadassery

The Programs (which include both the software and documentation) contain proprietary information; they are provided under a license agreement containing restrictions on use and disclosure and are also protected by copyright, patent, and other intellectual and industrial property laws. Reverse engineering, disassembly, or decompilation of the Programs, except to the extent required to obtain interoperability with other independently created software or as specified by law, is prohibited.

The information contained in this document is subject to change without notice. If you find any problems in the documentation, please report them to us in writing. This document is not warranted to be error-free. Except as may be expressly permitted in your license agreement for these Programs, no part of these Programs may be reproduced or transmitted in any form or by any means, electronic or mechanical, for any purpose.

If the Programs are delivered to the United States Government or anyone licensing or using the Programs on behalf of the United States Government, the following notice is applicable:

U.S. GOVERNMENT RIGHTS Programs, software, databases, and related documentation and technical data delivered to U.S. Government customers are "commercial computer software" or "commercial technical data" pursuant to the applicable Federal Acquisition Regulation and agency-specific supplemental regulations. As such, use, duplication, disclosure, modification, and adaptation of the Programs, including documentation and technical data, shall be subject to the licensing restrictions set forth in the applicable Oracle license agreement, and, to the extent applicable, the additional rights set forth in FAR 52.227-19, Commercial Computer Software--Restricted Rights (June 1987). Oracle USA, Inc., 500 Oracle Parkway, Redwood City, CA 94065.

The Programs are not intended for use in any nuclear, aviation, mass transit, medical, or other inherently dangerous applications. It shall be the licensee's responsibility to take all appropriate fail-safe, backup, redundancy and other measures to ensure the safe use of such applications if the Programs are used for such purposes, and we disclaim liability for any damages caused by such use of the Programs.

Oracle, JD Edwards, PeopleSoft, and Siebel are registered trademarks of Oracle Corporation and/or its affiliates. Other names may be trademarks of their respective owners.

The Programs may provide links to Web sites and access to content, products, and services from third parties. Oracle is not responsible for the availability of, or any content provided on, third-party Web sites. You bear all risks associated with the use of such content. If you choose to purchase any products or services from a third party, the relationship is directly between you and the third party. Oracle is not responsible for: (a) the quality of third-party products or services; or (b) fulfilling any of the terms of the agreement with the third party, including delivery of products or services and warranty obligations related to purchased products or services. Oracle is not responsible for any loss or damage of any sort that you may incur from dealing with any third party.

## **Contents**

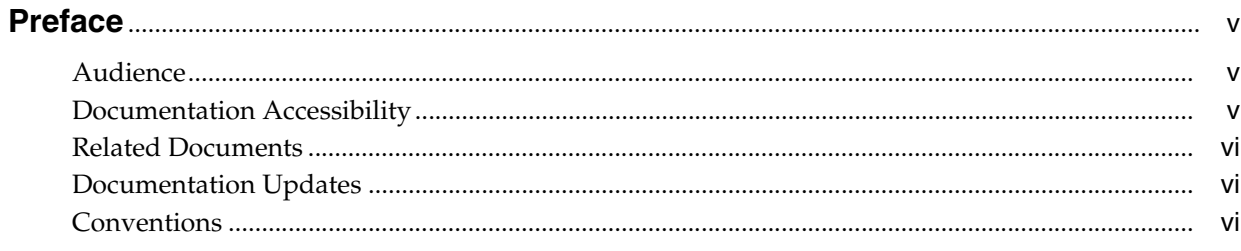

## 

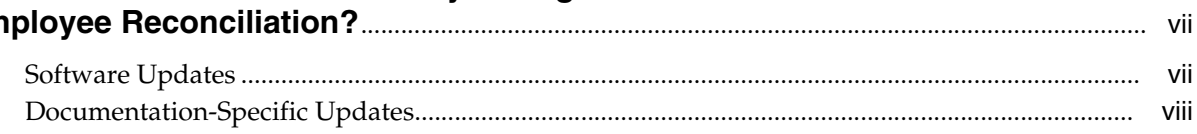

## 1 About the Connector

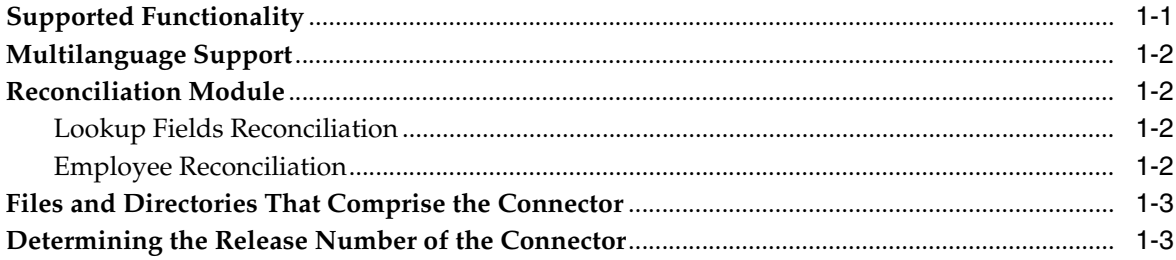

## 2 Deploying the Connector

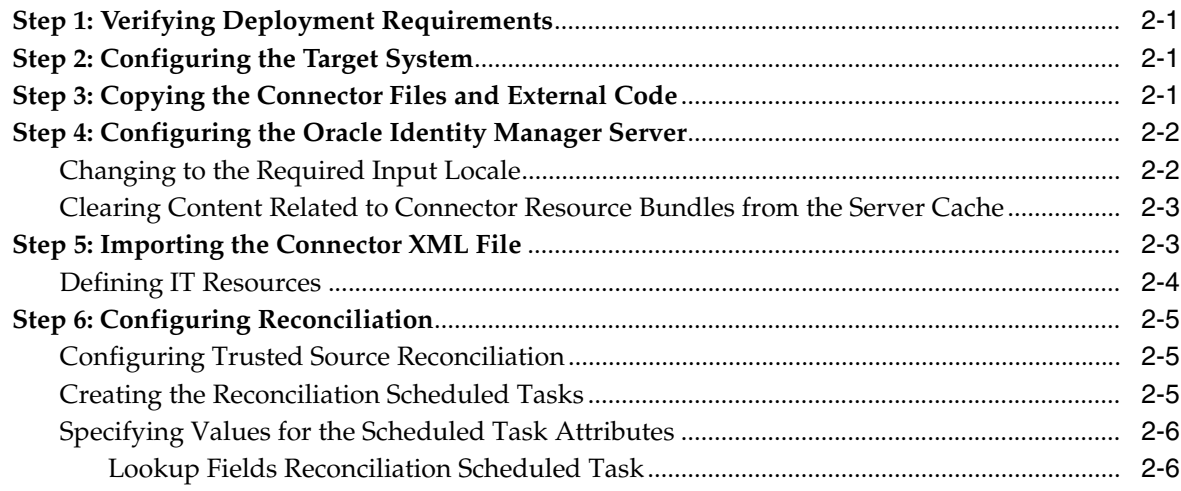

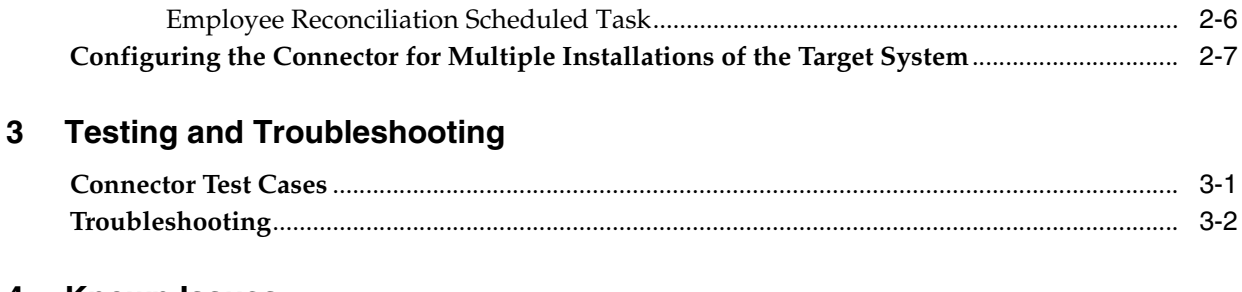

### **[4 Known Issues](#page-22-0)**

### **[A Attribute Mappings Between Oracle Identity Manager and Oracle e-Business](#page-24-0)  Employee Reconciliation**

**[Index](#page-26-0)**

## **Preface**

<span id="page-4-0"></span>*Oracle Identity Manager Connector Guide for Oracle e-Business Employee Reconciliation* provides information about integrating Oracle Identity Manager with Oracle e-Business Employee Reconciliation.

**Note:** Some parts of the product and documentation still refer to the original Thor company name and Xellerate product name and will be rebranded in future releases.

## <span id="page-4-1"></span>**Audience**

This guide is intended for users who want to deploy the Oracle Identity Manager connector for Oracle e-Business Employee Reconciliation.

## <span id="page-4-2"></span>**Documentation Accessibility**

Our goal is to make Oracle products, services, and supporting documentation accessible, with good usability, to the disabled community. To that end, our documentation includes features that make information available to users of assistive technology. This documentation is available in HTML format, and contains markup to facilitate access by the disabled community. Accessibility standards will continue to evolve over time, and Oracle is actively engaged with other market-leading technology vendors to address technical obstacles so that our documentation can be accessible to all of our customers. For more information, visit the Oracle Accessibility Program Web site at

http://www.oracle.com/accessibility/

#### **Accessibility of Code Examples in Documentation**

Screen readers may not always correctly read the code examples in this document. The conventions for writing code require that closing braces should appear on an otherwise empty line; however, some screen readers may not always read a line of text that consists solely of a bracket or brace.

#### **Accessibility of Links to External Web Sites in Documentation**

This documentation may contain links to Web sites of other companies or organizations that Oracle does not own or control. Oracle neither evaluates nor makes any representations regarding the accessibility of these Web sites.

#### **TTY Access to Oracle Support Services**

Oracle provides dedicated Text Telephone (TTY) access to Oracle Support Services within the United States of America 24 hours a day, seven days a week. For TTY support, call 800.446.2398.

### <span id="page-5-0"></span>**Related Documents**

For more information, refer to the following documents in the Oracle Identity Manager documentation library:

- *Oracle Identity Manager Release Notes*
- **Oracle Identity Manager Installation Guide for JBoss**
- *Oracle Identity Manager Installation Guide for Oracle Containers for J2EE*
- *Oracle Identity Manager Installation Guide for WebLogic*
- *Oracle Identity Manager Installation Guide for WebSphere*
- **Oracle Identity Manager Administrative and User Console Guide**
- *Oracle Identity Manager Administrative and User Console Customization Guide*
- *Oracle Identity Manager Design Console Guide*
- *Oracle Identity Manager Tools Reference Guide*
- *Oracle Identity Manager Audit Report Developer Guide*
- *Oracle Identity Manager Best Practices Guide*
- *Oracle Identity Manager Globalization Guide*
- **Oracle Identity Manager Glossary of Terms**

The following document is available in the Oracle Identity Manager Connector Pack documentation library:

*Oracle Identity Manager Connector Framework Guide* 

### <span id="page-5-1"></span>**Documentation Updates**

Oracle is committed to delivering the best and most recent information available. For information about updates to the Oracle Identity Manager 9.0.3 connector documentation set, visit Oracle Technology Network at

http://www.oracle.com/technology/documentation/index.html

## <span id="page-5-2"></span>**Conventions**

The following text conventions are used in this document:

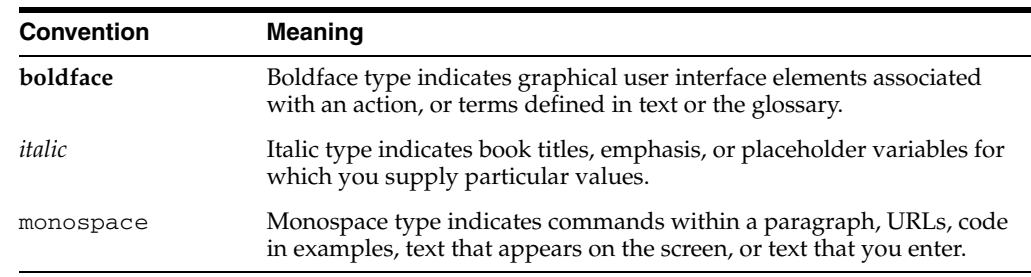

## <span id="page-6-0"></span>**What's New in the Oracle Identity Manager Connector for Oracle e-Business Employee Reconciliation?**

This chapter provides an overview of the updates made to the connector and documentation for Oracle e-Business Employee Reconciliation in release 9.0.3 of the Oracle Identity Manager connector pack.

**See Also:** The 9.0.2 release of this guide for information about updates that were new for the 9.0.2 release

The updates discussed in this chapter are divided into the following categories:

[Software Updates](#page-6-1)

These include updates made to the connector software.

[Documentation-Specific Updates](#page-7-0)

These include major changes made to the connector documentation. These changes are not related to software updates.

**See Also:** *Oracle Identity Manager Release Notes*

## <span id="page-6-1"></span>**Software Updates**

This section discusses updates made to this release of the connector software.

#### **Enhancement in the Multilanguage Support Feature**

In addition to the two languages supported by the earlier release, this release of the connector supports seven new languages. All the supported languages are listed in the ["Multilanguage Support"](#page-9-4) sectio[n on page 1-2.](#page-9-4)

#### **Support for OC4J**

Earlier releases of the connector supported the following application servers:

- JBoss Application Server
- **BEA** WebLogic
- IBM WebSphere

This release of the connector also supports Oracle Containers for J2EE (OC4J).

## <span id="page-7-0"></span>**Documentation-Specific Updates**

The following documentation-specific updates have been made in this release of the guide.

In the Known Issues list in [Chapter 4](#page-22-1), the following changes have been made:

- The issue about not being able to reconcile data containing special characters has been removed.
- This release of the connector does not support the Japanese language. This point has been added.

## <span id="page-8-0"></span>**About the Connector**

Oracle Identity Manager automates access rights management, security, and provisioning of IT resources. Oracle Identity Manager connectors are used to integrate Oracle Identity Manager with third-party applications. The connector for Oracle e-Business Employee Reconciliation is used to integrate Oracle Identity Manager with Oracle e-Business Employee Reconciliation.

**Note:** Oracle Identity Manager connectors were referred to as *resource adapters* prior to the acquisition of Thor Technologies by Oracle.

This chapter contains the following sections:

- **[Supported Functionality](#page-8-1)**
- [Multilanguage Support](#page-9-0)
- **[Reconciliation Module](#page-9-1)**
- [Files and Directories That Comprise the Connector](#page-10-0)
- <span id="page-8-2"></span>[Determining the Release Number of the Connector](#page-10-1)

## <span id="page-8-1"></span>**Supported Functionality**

The following table lists the functions that are available with this connector.

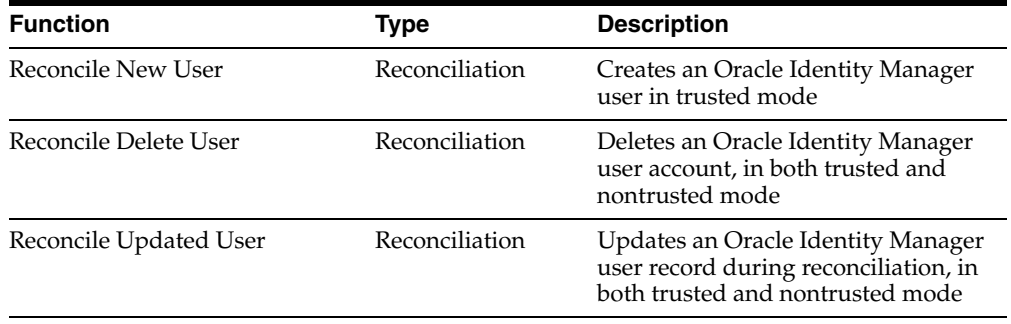

**See Also:** [Appendix A](#page-24-1) for information about attribute mappings between Oracle Identity Manager and Oracle e-Business Employee Reconciliation.

## <span id="page-9-4"></span><span id="page-9-0"></span>**Multilanguage Support**

<span id="page-9-6"></span>This release of the connector supports the following languages:

- English
- **Brazilian Portuguese**
- **French**
- **German**
- **Italian**
- Korean
- Simplified Chinese
- Spanish
- **Traditional Chinese**

<span id="page-9-8"></span>**See Also:** *Oracle Identity Manager Globalization Guide* for information about supported special characters

## <span id="page-9-1"></span>**Reconciliation Module**

This section discusses the elements that the reconciliation module extracts from the target system to construct reconciliation event records.

Reconciliation can be divided into the following types:

- **[Lookup Fields Reconciliation](#page-9-2)**
- <span id="page-9-7"></span>**[Employee Reconciliation](#page-9-3)**

### <span id="page-9-2"></span>**Lookup Fields Reconciliation**

<span id="page-9-5"></span>Lookup fields reconciliation involves reconciling the Person ID lookup field.

### <span id="page-9-3"></span>**Employee Reconciliation**

Employee reconciliation involves reconciling the following fields:

- First Name
- email
- PersonId
- Middle Name
- Last Name
- Dept
- **SSN**
- **Title**
- **Location**
- **Manager**
- **City**
- PostalCode
- **Country**
- Telno
- EmployeeNumber
- <span id="page-10-3"></span>**ManagerId**

## <span id="page-10-2"></span><span id="page-10-0"></span>**Files and Directories That Comprise the Connector**

The files and directories that comprise this connector are compressed in the following directory on the installation media:

<span id="page-10-4"></span>Enterprise Applications\Oracle e-Business\Oracle e-Business Employee Reconciliation

<span id="page-10-6"></span>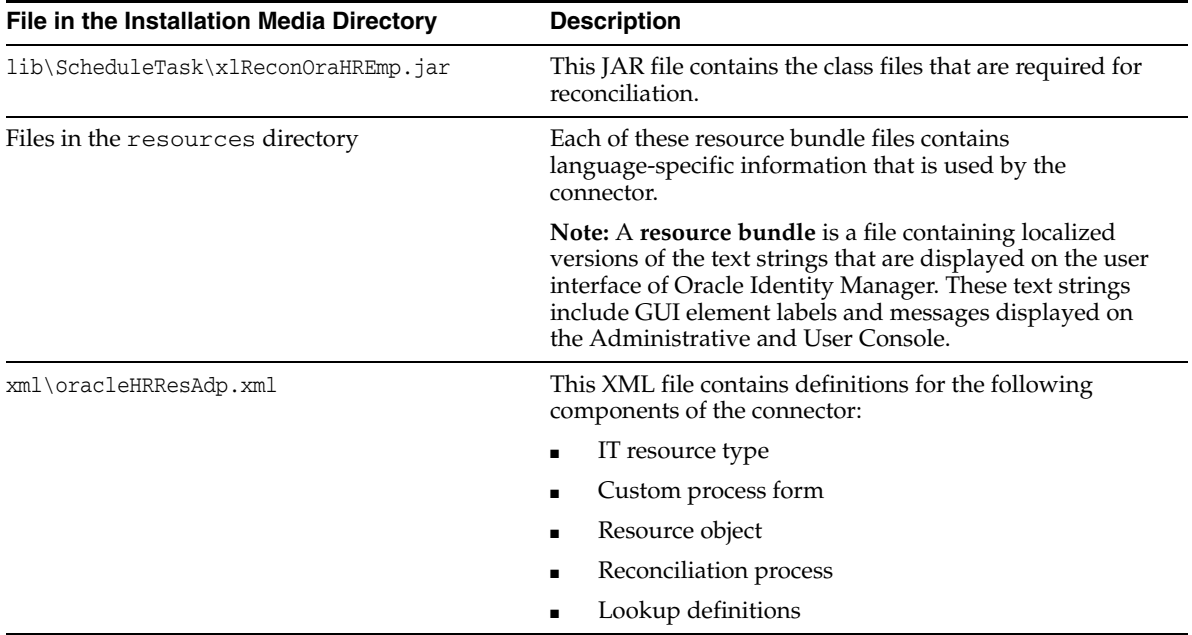

These files and directories are listed in the following table.

The ["Step 3: Copying the Connector Files and External Code"](#page-12-4) section [on page 2-1](#page-12-4) provides instructions to copy these files into the required directories.

## <span id="page-10-1"></span>**Determining the Release Number of the Connector**

To determine the release number of the connector that you have deployed:

**1.** Extract the contents of the xlReconOralHREmp.jar file. For a connector that has been deployed, this file is in the following directory:

<span id="page-10-5"></span>*OIM\_home*\xellerate\JavaTasks

**2.** Open the manifest.mf file in a text editor. The manifest.mf file is one of the files bundled inside the xlReconOralHREmp.jar file.

In the manifest.mf file, the release number of the connector is displayed as the value of the Version property.

**See Also:** *Oracle Identity Manager Design Console Guide*

## <span id="page-12-0"></span>**Deploying the Connector**

Deploying the connector involves the following steps:

- **[Step 1: Verifying Deployment Requirements](#page-12-1)**
- [Step 2: Configuring the Target System](#page-12-2)
- [Step 3: Copying the Connector Files and External Code](#page-12-3)
- [Step 4: Configuring the Oracle Identity Manager Server](#page-13-0)
- [Step 5: Importing the Connector XML File](#page-14-1)
- [Step 6: Configuring Reconciliation](#page-16-0)

If you want to configure the connector for multiple installations of Oracle e-Business Employee Reconciliation, then perform the following procedure:

<span id="page-12-8"></span>[Configuring the Connector for Multiple Installations of the Target System](#page-18-0)

## <span id="page-12-1"></span>**Step 1: Verifying Deployment Requirements**

The following table lists the deployment requirements for the connector.

<span id="page-12-10"></span><span id="page-12-9"></span><span id="page-12-5"></span>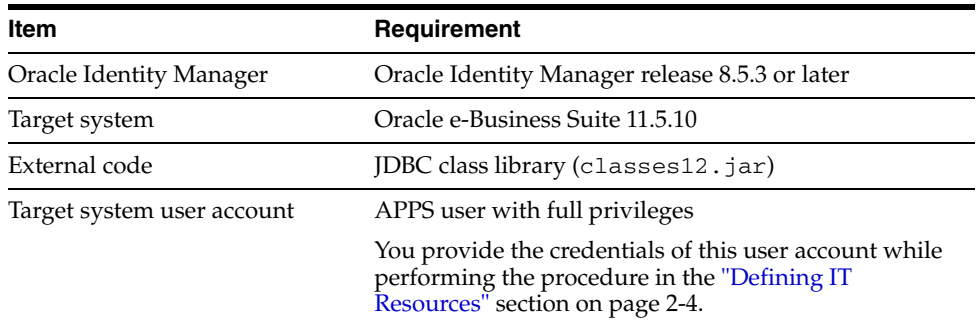

## <span id="page-12-2"></span>**Step 2: Configuring the Target System**

<span id="page-12-7"></span><span id="page-12-6"></span>For this connector, you do not need to perform any configuration steps on the target system.

## <span id="page-12-4"></span><span id="page-12-3"></span>**Step 3: Copying the Connector Files and External Code**

The connector files to be copied and the directories to which you must copy them are given in the following table.

**Note:** The directory paths given in the first column of this table correspond to the location of the connector files in the following directory on the installation media:

<span id="page-13-4"></span>Enterprise Applications\Oracle e-Business\Oracle e-Business Employee Reconciliation

Refer to the ["Files and Directories That Comprise the Connector"](#page-10-2) section [on page 1-3](#page-10-2) for more information about these files.

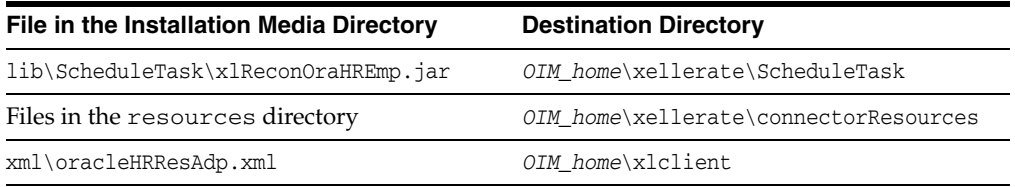

<span id="page-13-5"></span><span id="page-13-2"></span>Copy the JDBC class library (classes12.jar) from the *oracle\_home*\ora92\jdbc\lib\classes12.jar directory to the *OIM\_home*\xellerate\ThirdParty directory. Here, *oracle\_home* is the directory in which Oracle9*i* Database is installed. For example, C:\Oracle.

<span id="page-13-3"></span>**Note:** While installing Oracle Identity Manager in a clustered environment, you copy the contents of the installation directory to each node of the cluster. Similarly, you must copy the connectorResources directory and the JAR files to the corresponding directories on each node of the cluster.

## <span id="page-13-0"></span>**Step 4: Configuring the Oracle Identity Manager Server**

Configuring the Oracle Identity Manager server involves the following procedures:

**Note:** In a clustered environment, you must perform this step on each node of the cluster. Then, restart each node.

- [Changing to the Required Input Locale](#page-13-1)
- **[Clearing Content Related to Connector Resource Bundles from the Server Cache](#page-14-0)**

#### <span id="page-13-1"></span>**Changing to the Required Input Locale**

Changing to the required input locale (language and country setting) involves installing the required fonts and setting the required input locale.

To set the required input locale:

**Note:** Depending on the operating system used, you may need to perform this procedure differently.

- **1.** Open Control Panel.
- **2.** Double-click **Regional Options**.

**3.** On the Input Locales tab of the Regional Options dialog box, add the input locale that you want to use and then switch to the input locale.

#### <span id="page-14-0"></span>**Clearing Content Related to Connector Resource Bundles from the Server Cache**

Whenever you add a new resource bundle in the

*OIM\_home*\xellerate\connectorResources directory or make a change in an existing resource bundle, you must clear content related to connector resource bundles from the server cache.

To clear content related to connector resource bundles from the server cache:

- **1.** In a command window, change to the *OIM\_home*\xellerate\bin directory.
- **2.** Enter one of the following commands:

<span id="page-14-3"></span>**Note:** You must perform Step 1 before you perform this step. If you run the command as follows, then an exception is thrown:

*OIM\_home*\xellerate\bin\*batch\_file\_name*

On Microsoft Windows:

PurgeCache.bat ConnectorResourceBundle

On UNIX:

PurgeCache.sh ConnectorResourceBundle

In this command, ConnectorResourceBundle is one of the content categories that you can remove from the server cache. Refer to the following file for information about the other content categories:

*OIM\_home*\xellerate\config\xlConfig.xml

<span id="page-14-4"></span><span id="page-14-2"></span>**Note:** You can ignore the exception that is thrown when you perform Step 2.

### <span id="page-14-1"></span>**Step 5: Importing the Connector XML File**

To import the connector XML file:

- **1.** Open the Oracle Identity Manager Administrative and User Console.
- **2.** Click the **Deployment Management** link on the left navigation bar.
- **3.** Click the **Import** link under Deployment Management. A dialog box for locating files is displayed.
- **4.** Locate and open the oracleHRResAdp.xml file, which is in the *OIM\_home*\xlclient directory. Details of this XML file are shown on the File Preview page.
- **5.** Click **Add File.** The Substitution page is displayed.
- <span id="page-14-5"></span>**6.** Click **Next.** The Confirmation page is displayed.
- **7.** Click **Next.** The Provide IT Resource Instance Data page for the Oracle HR IT resource is displayed.
- **8.** Specify values for the parameters of the Oracle HR IT resource. Refer to the table given in the ["Defining IT Resources"](#page-15-0) sectio[n on page 2-4](#page-15-0) for information about the values to be specified.
- <span id="page-15-4"></span><span id="page-15-1"></span>**9.** Click **Next**. The Provide IT Resource Instance Data page for a new instance of the Oracle HR IT resource type is displayed.
- **10.** Click **Skip** to specify that you do not want to define another IT resource. The Confirmation page is displayed.

**See Also:** If you want to define another IT resource, then refer to *Oracle Identity Manager Tools Reference Guide* for instructions.

**11.** Click **View Selections.**

The contents of the XML file are displayed on the Import page. You may see a cross-shaped icon along with some nodes. Remove these nodes by right-clicking each node and then selecting **Remove.**

**12.** Click **Import.** The connector file is imported into Oracle Identity Manager.

<span id="page-15-2"></span>After you import the connector XML file, proceed to the ["Step 6: Configuring](#page-16-0)  [Reconciliation"](#page-16-0) section [on page 2-5](#page-16-0).

#### <span id="page-15-0"></span>**Defining IT Resources**

<span id="page-15-3"></span>You must specify values for the following Oracle HR IT resource parameter.

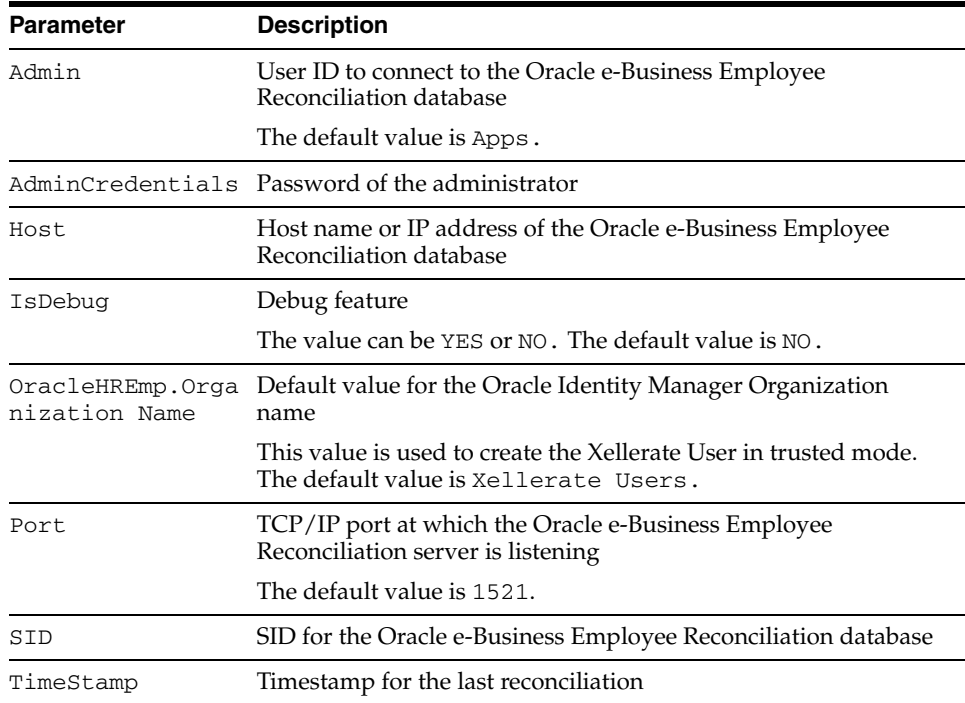

After you specify values for the IT resource parameter, proceed to Step [9](#page-15-1) of the procedure to import connector XML files.

<span id="page-16-3"></span>**Note:** You must use the existing standard APPS User for connecting to the Oracle e-Business Employee Reconciliation database because only this user has the rights required to update the database.

## <span id="page-16-0"></span>**Step 6: Configuring Reconciliation**

Configuring reconciliation involves the following steps:

- [Configuring Trusted Source Reconciliation](#page-16-1)
- [Creating the Reconciliation Scheduled Tasks](#page-16-2)

#### <span id="page-16-1"></span>**Configuring Trusted Source Reconciliation**

<span id="page-16-5"></span>**See Also:** *Oracle Identity Manager Connector Framework Guide* for conceptual information about reconciliation configurations

You do not need to perform any procedure to configure trusted source reconciliation. This target system is configured as a trusted source when you import the connector XML file.

#### <span id="page-16-2"></span>**Creating the Reconciliation Scheduled Tasks**

To create the scheduled tasks for lookup fields and user reconciliations:

- <span id="page-16-4"></span>**1.** Open the Oracle Identity Manager Design Console.
- **2.** Expand the **Xellerate Administration** folder.
- **3.** Select **Task Scheduler.**
- **4.** Click **Find**. The details of the predefined scheduled tasks are displayed on two different tabs.
- **5.** For the first scheduled task, enter a number in the **Max Retries** field. This number represents the number of times Oracle Identity Manager must attempt to complete the task before assigning the ERROR status to the task.
- **6.** Ensure that the **Disabled** and **Stop Execution** check boxes are not selected.
- **7.** In the Start region, double-click the **Start Time** field. From the date-time editor that is displayed, select the date and time at which you want the task to run.
- **8.** In the Interval region, set the following schedule parameters:
	- To set the task to run on a recurring basis, select the **Daily**, **Weekly**, **Recurring Intervals**, **Monthly**, or **Yearly** option.

If you select the **Recurring Intervals** option, then you must also specify the time interval at which you want the task to run on a recurring basis.

- To set the task to run only once, select the **Once** option.
- **9.** Provide values for the attributes of the scheduled task. Refer to the "Specifying" [Values for the Scheduled Task Attributes"](#page-17-0) section [on page 2-6](#page-17-0) for information about the values to be specified.

**See Also:** *Oracle Identity Manager Design Console Guide* for information about adding and removing task attributes

- <span id="page-17-3"></span>**10.** Click **Save**. The scheduled task is created. The INACTIVE status is displayed in the **Status** field, because the task is not currently running. The task is run at the date and time that you set in Step 7.
- **11.** Repeat Steps 5 through 10 to create the second scheduled task.

<span id="page-17-7"></span>After you create the scheduled tasks, proceed to the ["Configuring the Connector for](#page-18-0)  [Multiple Installations of the Target System"](#page-18-0) sectio[n on page 2-7.](#page-18-0)

#### <span id="page-17-0"></span>**Specifying Values for the Scheduled Task Attributes**

This section provides information about the values to be specified for the following scheduled tasks:

- [Lookup Fields Reconciliation Scheduled Task](#page-17-1)
- **[Employee Reconciliation Scheduled Task](#page-17-2)**

#### <span id="page-17-1"></span>**Lookup Fields Reconciliation Scheduled Task**

You must specify values for the following attributes of the lookup fields reconciliation scheduled task.

<span id="page-17-6"></span><span id="page-17-5"></span>**Note:** Attribute values are predefined in the connector XML file that you import. Specify values only for those attributes that you want to change.

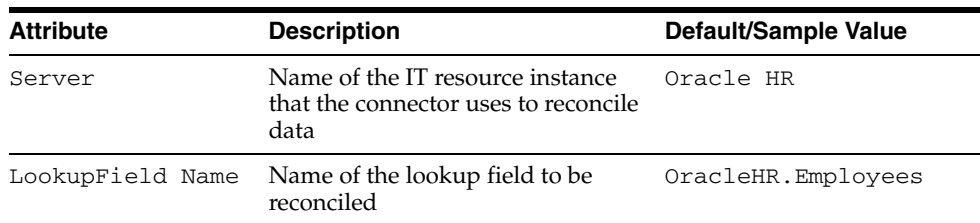

After you specify values for these task attributes, proceed to Step [10](#page-17-3) of the procedure to create scheduled tasks.

#### <span id="page-17-2"></span>**Employee Reconciliation Scheduled Task**

You must specify values for the following attributes of the employee reconciliation scheduled task.

<span id="page-17-4"></span>**Note:** Attribute values are predefined in the connector XML file that you import. Specify values only for those attributes that you want to change.

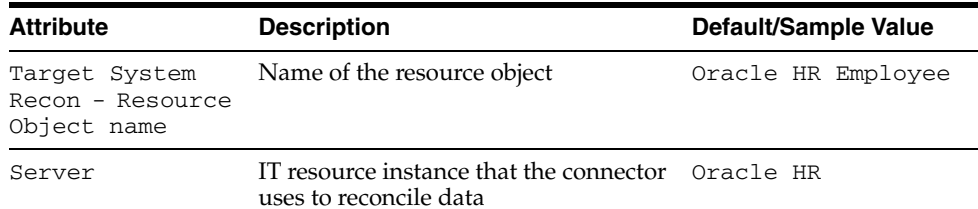

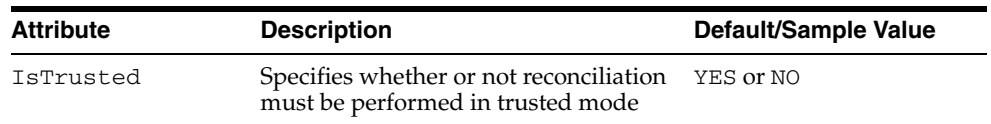

After you specify values for these task attributes, proceed to Step [10](#page-17-3) of the procedure to create scheduled tasks.

## <span id="page-18-0"></span>**Configuring the Connector for Multiple Installations of the Target System**

<span id="page-18-1"></span>**Note:** Perform this procedure only if you want to configure the connector for multiple installations of Oracle e-Business Employee Reconciliation. Refer to *Oracle Identity Manager Design Console Guide* for detailed instructions on performing each step of this procedure.

To configure the connector for multiple installations of the target system:

**1.** Create and configure one resource object for each target system installation.

The Resource Objects form is in the Resource Management folder. The Oracle HR Employee resource object is created when you import the connector XML file. You can use this resource object as the template for creating the remaining resource objects.

**2.** Create and configure one IT resource for each resource object.

The IT Resources form is in the Resource Management folder. The Oracle HR IT resource is created when you import the connector XML file. You can use this IT resource as the template for creating the remaining IT resources, of the same resource type.

**3.** Design one process form for each resource object.

The Form Designer form is in the Development Tools folder. The UD\_ORAHR\_EM process form is created when you import the connector XML file.

You can use this process form as a template for creating the remaining process forms.

**4.** Create and configure one process definition for each resource object.

The Process Definition form is in the Process Management folder. The Oracle HR Employee process definition is created when you import the connector XML file. You can use this process definition as the template for creating the remaining process definitions.

While creating process definitions for each target system installation, the following steps that you must perform are specific to the creation of each process definition:

- From the Object Name lookup field, select the resource object that you create in Step 1.
- From the **Table Name** lookup field, select the process form that you create in Step 3.
- **5.** Configure reconciliation for each target system installation. Refer to the ["Step 6:](#page-16-0)  [Configuring Reconciliation"](#page-16-0) sectio[n on page 2-5](#page-16-0) for instructions. Note that only the values of the following attributes are to be changed for each reconciliation scheduled task:
- Target System Recon Resource Object name
- Server
- **IsTrusted**

Set the IsTrusted attribute to YES for the Oracle e-Business Employee Reconciliation installation that you want to designate as a trusted source. You can designate either a single or multiple installations of Oracle e-Business Employee Reconciliation as the trusted source. For the remaining Oracle e-Business Employee Reconciliation installations, set this attribute to NO.

**6.** If required, modify the fields to be reconciled for the Xellerate User resource object.

## <span id="page-20-2"></span><span id="page-20-0"></span>**Testing and Troubleshooting**

After you deploy the connector, you must test it to ensure that it functions as expected. This chapter discusses the following topics related to connector testing:

- **[Connector Test Cases](#page-20-1)**
- <span id="page-20-3"></span>**[Troubleshooting](#page-21-0)**

## <span id="page-20-1"></span>**Connector Test Cases**

There are two types of tests that you can perform for reconciliation testing:

- A test from the trusted source/target resource to Oracle Identity Manager (a T-X test).
- A test from the nontrusted source/target resource to Oracle Identity Manager (an N-X test).

The following table describes sample test cases based on these test types.

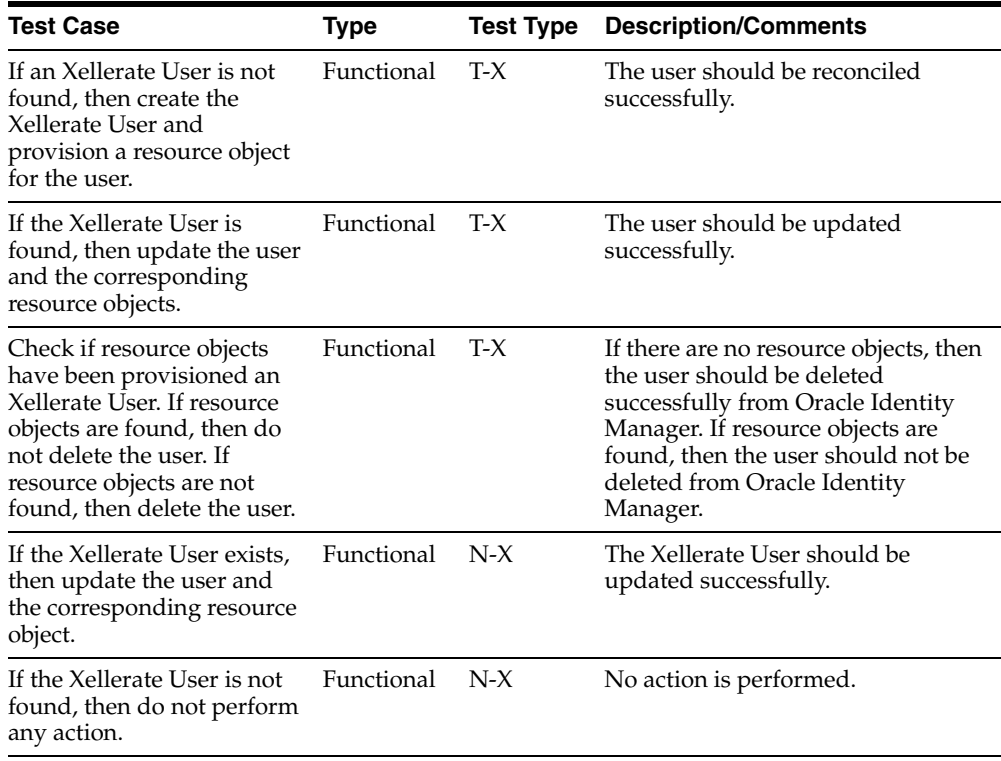

## <span id="page-21-0"></span>**Troubleshooting**

<span id="page-21-1"></span>This section provides solutions to a commonly encountered problem associated with the connector.

#### **Problem:**

Oracle Identity Manager cannot establish a connection with the Oracle e-Business Employee Reconciliation server.

#### **Solution:**

- Ensure that the Oracle e-Business Employee Reconciliation server is running.
- Ensure that the Oracle Identity Manager server is running.
- Examine the Oracle Identity Manager record (in the IT Resources form). Ensure that the IP address, administrator ID, and administrator password are correct.

## <span id="page-22-2"></span><span id="page-22-1"></span><span id="page-22-0"></span>**Known Issues**

The following are known issues associated with this release of the connector:

- While reconciling a date field from Oracle e-Business Employee Reconciliation to Oracle Identity Manager, the Oracle Identity Manager API does not accept a blank or null value for the date. However, Oracle e-Business Employee Reconciliation accepts a null value for the date. Therefore, the value provided in the case of null date is 0000/00/00.
- SSL functionality is not available in this release.
- Some Asian languages use multibyte character sets. If the character limit for the fields in the target system is specified in bytes, then the number of Asian-language characters that you can enter in a particular field may be less than the number of English-language characters that you can enter in the same field. The following example illustrates this limitation:

Suppose you can enter 50 characters of English in the User Last Name field of the target system. If you were using the Japanese language and if the character limit for the target system fields were specified in bytes, then you would not be able to enter more than 25 characters in the same field.

This release of the connector does not support the Japanese language.

**4-2** Oracle Identity Manager Connector Guide for Oracle e-Business Employee Reconciliation

# <span id="page-24-2"></span><span id="page-24-1"></span><span id="page-24-0"></span>**A**

## **Attribute Mappings Between Oracle Identity Manager and Oracle e-Business Employee Reconciliation**

The following table discusses attribute mappings between Oracle Identity Manager and Oracle e-Business Employee Reconciliation.

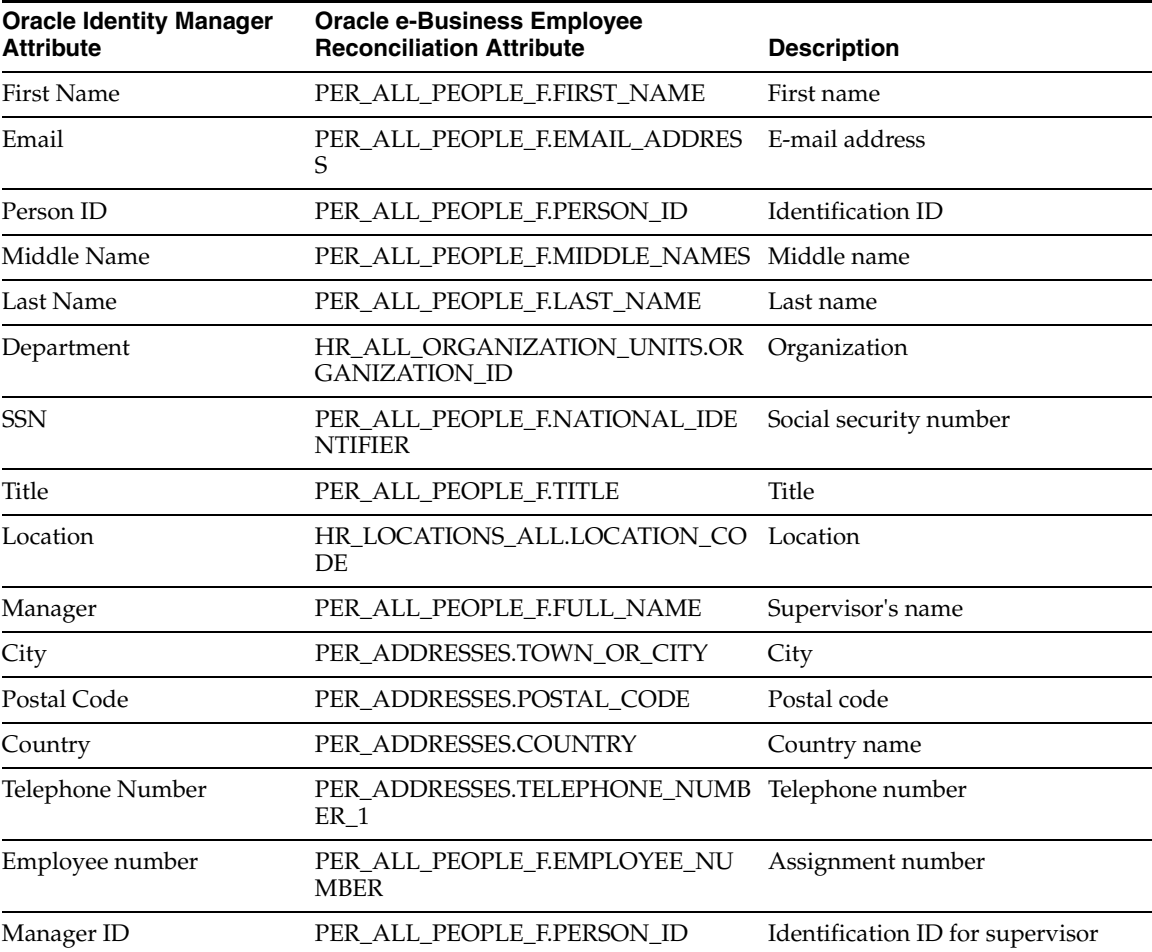

**A-2** Oracle Identity Manager Connector Guide for Oracle e-Business Employee Reconciliation

## **Index**

#### <span id="page-26-0"></span>**A**

[additional files, 2-1,](#page-12-5) [2-2](#page-13-2) [Administrative and User Console, 2-3](#page-14-2) attributes [employee reconciliation scheduled task, 2-6](#page-17-4) [lookup fields reconciliation scheduled task, 2-6](#page-17-5)

[attributes mappings, A-1](#page-24-2)

#### **C**

[changing input locale, 2-2](#page-13-3) [clearing server cache, 2-3](#page-14-3) configuring [connector for multiple installations of the target](#page-18-1)  system, 2-7 [Oracle Identity Manager server, 2-2](#page-13-3) [reconciliation, 2-5](#page-16-3) [target system, 2-1](#page-12-6) connector files and directories [copying, 2-1](#page-12-7) [description, 1-3](#page-10-3) [destination directories, 2-1](#page-12-7) [installation directory, 1-3,](#page-10-4) [2-2](#page-13-4) [connector testing, 3-1](#page-20-2) [connector version number, determining, 1-3](#page-10-5) connector XML files *[See](#page-14-4)* XML files [creating scheduled tasks, 2-5](#page-16-3)

### **D**

defining [IT resources, 2-4](#page-15-2) [scheduled tasks, 2-5](#page-16-3) [deployment requirements, 2-1](#page-12-8) [Design Console, 2-5](#page-16-4) [determining version number of connector, 1-3](#page-10-5)

### **E**

[employee reconciliation, 1-2](#page-9-5) [employee reconciliation scheduled task, 2-6](#page-17-4) [errors, 3-2](#page-21-1) [external code files, 2-1,](#page-12-5) [2-2](#page-13-2)

### **F**

files [additional, 2-1,](#page-12-5) [2-2](#page-13-2) [external code, 2-1,](#page-12-5) [2-2](#page-13-2) *[See also](#page-12-5)* XML files files and directories of the connector *[See](#page-10-3)* connector files and directories [functionality supported, 1-1](#page-8-2) [functions available, 1-1](#page-8-2)

#### **G**

[globalization features, 1-2](#page-9-6)

#### **I**

[importing connector XML files, 2-3](#page-14-4) [input locale, changing, 2-2](#page-13-3) [issues, 4-1](#page-22-2) IT resources [defining, 2-4](#page-15-2) Oracle HR[, 2-3,](#page-14-5) [2-4,](#page-15-3) [2-6](#page-17-6) [parameters, 2-4](#page-15-2) types, Oracle HR[, 2-4](#page-15-4)

#### **L**

[limitations, 4-1](#page-22-2) [lookup fields reconciliation, 1-2](#page-9-7) [lookup fields reconciliation scheduled task, 2-6](#page-17-5)

#### **M**

[mapping between attributes of target system and](#page-24-2)  Oracle Identity Manager, A-1 [multilanguage support, 1-2](#page-9-6)

### **O**

[Oracle Identity Manager Administrative and User](#page-14-2)  Console, 2-3 [Oracle Identity Manager Design Console, 2-5](#page-16-4) [Oracle Identity Manager server, configuring, 2-2](#page-13-3)

#### **P**

[parameters of IT resources, 2-4](#page-15-2) [problems, 3-2](#page-21-1) [process tasks, 1-1](#page-8-2)

#### **R**

reconciliation [configuring, 2-5](#page-16-3) [employee, 1-2](#page-9-5) [functions, 1-1](#page-8-2) [lookup fields, 1-2](#page-9-7) [module, 1-2](#page-9-8) [requirements for deploying, 2-1](#page-12-8)

### **S**

scheduled tasks [attributes, 2-6](#page-17-7) [defining, 2-5](#page-16-3) [employee reconciliation, 2-6](#page-17-4) [lookup fields reconciliation, 2-6](#page-17-5) [server cache, clearing, 2-3](#page-14-3) supported [functionality, 1-1](#page-8-2) [languages, 1-2](#page-9-6) [releases of Oracle Identity Manager, 2-1](#page-12-9) [target systems, 2-1](#page-12-10)

#### **T**

[target system, multiple installations, 2-7](#page-18-1) target systems [configuration, 2-1](#page-12-6) [supported, 2-1](#page-12-10) [test cases, 3-1](#page-20-3) [testing the connector, 3-1](#page-20-2) [troubleshooting, 3-2](#page-21-1) [trusted source reconciliation, 2-5](#page-16-5) [trusted source reconciliation, configuring, 2-5](#page-16-5)

#### **U**

[user attribute mappings, A-1](#page-24-2)

#### **V**

[version number of connector, determining, 1-3](#page-10-5)

### **X**

XML files [copying, 2-2](#page-13-5) [description, 1-3](#page-10-6) [importing, 2-3](#page-14-4)